## **Softwinerevb Firmware Fix**

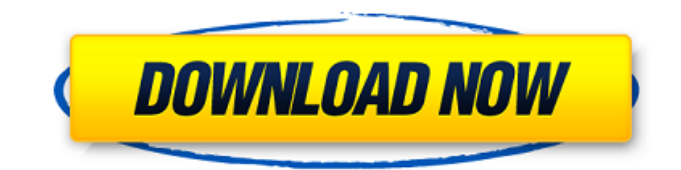

How to install Chinese firmware files for A10 and A13 tablets? I own a A13 and I'd like to flash some Chinese firmware so I can use the data available for the chip and make the tablet usable. First, does the USB Hub really matter? While I have the USB hub, does it matter where I plugged it in? I need it to work at all times. In case of such a USB Hub not working, are there other options where I can plug the USB hub at the same place, if none of the options with the USB Hub work? A: I've had trouble reading the chapter in the documentation you linked, but it shows "USB hub" as an option: Have you tried looking in your device's manual or in the manual of a similar device to see if there are any troubleshooting guides or instructions? Do you have an MFI or an AOI board? Without knowing the tablet's model, it's a bit hard to say if you would even have one of those. You could try looking up the manufacturer's website for any known issues and to see if they have a troubleshooting guide. A: You should have checked with the tablet vendor or manufacturer's website for hardware troubleshooting guides. However, the USB hub mentioned in the document is actually the "PC" side hub. You should try the "USB hub" on the "mobile" side of the usb cable. Some vendors do not have a service or repair program for their mobile parts, but at least if they had that then you could contact the service person and ask for them to replace the usb cable and check again. I have used this method in the past to solve such problems. I don't know whether it is safe to connect the mobile side usb hub with the mobile device at all times. You should contact the vendor of the mobile device. Since you have not mentioned which tablet model you are talking about, I am not sure if this will be of any help to you. You can always ask on a separate thread if you have any questions. I think of myself as being a little different from a lot of people. I kind of like to keep things simple, and I don't really like to change much. I do read through the description for each h... I am a woman, age 19, and I live in a small country called Switzerland, in Europe. I am looking for a serious

## **Softwinerevb Firmware**

## 0cc13bf012

Firmware update for Russian Avatek A7plus and Liberta Firmware/Flashable for Chinese A10 (ADP-2XX) and A13 (BIONEUM-10) The iLauncher ROM\_FBOOT | Firmware\_Box and Install files link to the new A10 and A13 Firmware. Please download the installer/flash and install it as well. ROM flashing is possible with the iLauncher. Even if you are not a developer, this app is easy to use. The user interface is very clean and users will know immediately where to click to flash a new ROM. The developer is very friendly and responds quickly. He even sent new versions of the build.zip. Please be kind with your feedback. Thanks, iLauncher. Tap the Install Now button to install the new ROM or Restart the device for the device to fully boot. The new ROM can be flashed in one click. If you upgrade the kernel, the device will boot into Android 2.3.6 Rom and the ROM will be flashed from the

version you select. For the new A10 there is also a new boot.img.zip and you can try out the latest Sootware Kernel or any other ROM before installing it. Download 1.19 ROM flashing via USB stick The iLauncher supports flashing via USB stick. The ROM is flashed by tapping the button. If you are a developer, you can find the source code here: Notes The service developed in the previous versions have been removed. You need to find a third party app and flash the ROM. Since there is little discussion, I don't know which applications to recommend. Some users have reported that the original ROM is not the real one. You can get a better one from that channel. . Sources Source code for the iLauncher: Downloading from ROM info: ROM download link: Version history: -

[http://www.kitesurfingkites.com/wp](http://www.kitesurfingkites.com/wp-content/uploads/Digital_Juice_Animated_Wipes_And_Transitions_Collection_2_To.pdf)[content/uploads/Digital\\_Juice\\_Animated\\_Wipes\\_And\\_Transitions\\_Collection\\_2\\_To.pdf](http://www.kitesurfingkites.com/wp-content/uploads/Digital_Juice_Animated_Wipes_And_Transitions_Collection_2_To.pdf) <https://canhotrongmo.com/akai-professional-mpc-software-2-5-0-standalone-aax-vst-x64/> [https://lapa.lv/poolians-real-pool-3d-\\_top\\_-cracked/](https://lapa.lv/poolians-real-pool-3d-_top_-cracked/) <https://llrmp.com/gorgeous-karnaugh-standard-crack-repack/> [https://moronencaja.com/wp](https://moronencaja.com/wp-content/uploads/2022/07/Igo_My_Way_Gps_Software_PORTABLE_Download.pdf)[content/uploads/2022/07/Igo\\_My\\_Way\\_Gps\\_Software\\_PORTABLE\\_Download.pdf](https://moronencaja.com/wp-content/uploads/2022/07/Igo_My_Way_Gps_Software_PORTABLE_Download.pdf) http://www.defensores.legal/wp-content/uploads/2022/07/virtualdi\_le\_ergo\_v705\_crackrar\_1.pdf <https://oualie.dev/wp-content/uploads/2022/07/fauchar.pdf> <https://livefitstore.in/advert/samsung-ml-1865w-printer-firmware-reset-12/> <https://brightsun.co/origin-pro-2019-crack-with-keys-free-top-download-mac-win-keygen/> <https://usalocalads.com/advert/charles-kolstad-economia-ambiental-pdf-better/> <https://enricmcatala.com/mapas-tomtom-for-windows-ce-6-0-torrent-mega-2/> [https://www.rumahpro.id/wp-content/uploads/2022/07/Nonosoft\\_Khot\\_3\\_Full\\_Crack\\_Fix.pdf](https://www.rumahpro.id/wp-content/uploads/2022/07/Nonosoft_Khot_3_Full_Crack_Fix.pdf) <https://uniqueadvantage.info/caldera-rip-software-crack-12-full/> [https://viajacomolocal.com/wp](https://viajacomolocal.com/wp-content/uploads/2022/07/CS_16_PsychoTraining_39s_Edition_V30_v43_RevEmu_maisanta_riv.pdf)[content/uploads/2022/07/CS\\_16\\_PsychoTraining\\_39s\\_Edition\\_V30\\_v43\\_RevEmu\\_maisanta\\_riv.pdf](https://viajacomolocal.com/wp-content/uploads/2022/07/CS_16_PsychoTraining_39s_Edition_V30_v43_RevEmu_maisanta_riv.pdf) <https://cambodiaonlinemarket.com/codegear-rad-studio-2007-crack-free-keygen-14/> <https://lexcliq.com/how-to-hack-twitter-password-best/> <https://rxharun.com/first-page-pro-2006-serial-key-keygen-hot/> [https://globalcoinresearch.com/wp](https://globalcoinresearch.com/wp-content/uploads/2022/07/Counter_Strike_16_Full_Game_Withbots2500_mapsmultiplayerLan_.pdf)[content/uploads/2022/07/Counter\\_Strike\\_16\\_Full\\_Game\\_Withbots2500\\_mapsmultiplayerLan\\_.pdf](https://globalcoinresearch.com/wp-content/uploads/2022/07/Counter_Strike_16_Full_Game_Withbots2500_mapsmultiplayerLan_.pdf) <https://www.chimfab.com/aldelo-pos-2013-keygenbfdcm-extra-quality/> <http://realslant.com/?p=16846>

1. Your tablet doesn't have Softwine installed on your computer! Download and install Softwine Rev.b for A10 and A13 tablets. Free download from softwine.com. 2. Download files. 3. Click the Select All or Hit A key to all files and click the Start to flash. 4. You will be prompt to select the device u want to install to from the list. 5. Select the device in the list (for example, A10 and that mean to install on A10). 6. Click the Flash. 7. Unplug the tablet from the charger and then plug it back in and power on. 8. Select A2W\_xxx.ipsw file from the file you download and you flash will be done. How to download 1. Upload the A10 and A13 tablet you want to download the firmware file to our server, it will add the firmware file to your tablet.Download link: A10 Wifi.zip for zipflash. 2. After downloading, unzip the file and the flash file is in A10.zip. 3. We think that you will know how to use the flash file. If you need any help, please leave a comment below.34 kDa membrane glycoprotein of Cryptococcus neoformans and its antibodies in serum and cerebrospinal fluid of human patients. Cryptococcosis is a well known opportunistic fungal infection. Previous study has indicated that serum and cerebrospinal fluid (CSF) may contain 34 kDa membrane glycoprotein which is probably related to the infectivity of the fungus. To elucidate the pattern of infection, we used the immunoblotting technique. Antibodies to the 34 kDa membrane glycoprotein were found in 70.0% of serum samples and in 50.0% of CSF samples from the cryptococcosis patients. The results indicate that the serum and CSF may not be appropriate specimens for the diagnosis of cryptococcosis.Q: How can I set an if statement to say if the variable is empty or text? I need help with some if statement. Here is the code I have tried to make it work: \$output = \$\_SERVER['DOCUMENT\_ROOT']."/../public/"; if (\$output  $=$  ""){  $$output = "/./public/":$